# Installationshinweise – USB-Modul ESS160

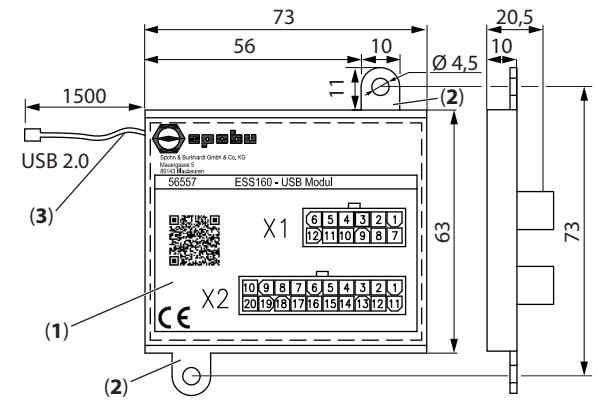

*Abbildung 1. Übersicht/Maßbild (Maße in mm) Abbildung 2. Anschlussbelegung Abbildung 3. Inbetriebnahme*

#### **1. Sicherheit**

Das USB-Modul ESS160 (**1**) wird als Teil einer Gesamtanlage oder Maschine eingesetzt. Es liegt in der Verantwortung des Betreibers, die sichere und fehlerfreie Gesamtfunktion sicherzustellen.

Für Schäden aus einer nicht bestimmungsgemäßen Verwendung sowie eigenmächtigen Veränderungen am Gerät, die zu Personenoder Sachschäden führen, übernimmt der Hersteller **keine Haftung**.

Alle beschriebenen Arbeiten dürfen ausschließlich von ausgebildetem und vom Anlagenbetreiber autorisiertem und geschultem Fachpersonal durchgeführt werden.

Als Fachpersonal darf nur berechtigt werden, wer aufgrund seiner Ausbildung und Kenntnisse in der Lage ist, die erforderlichen Tätigkeiten auszuführen.

# **2. Beschreibung**

Das USB-Modul ESS160 (**1**) ist ein kompaktes, vergossenes USB-Modul für die einfache Anbindung von digitalen und analogen Signalen (z.B., von Joysticks, Befehlsgeräten,…) an ein PC-Betriebssystem. Zu den Einsatzbereichen gehören Joysticks, Befehlsgeräte in Fernsteuerständen, Simulatoren und Kamerasteuerungen. Das USB-Modul ESS160 (**1**) verfügt über eine Doppelstockstiftleiste X1 für 4 analoge Eingänge und eine Doppelstockstiftleiste X2 für 19 digitale Eingänge. Der Anschluss an den PC erfolgt mit einer 1,5 m langen Anschlussleitung mit USB-A Stecker.

#### **3. Technische Daten**

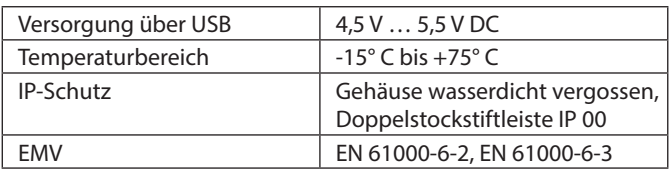

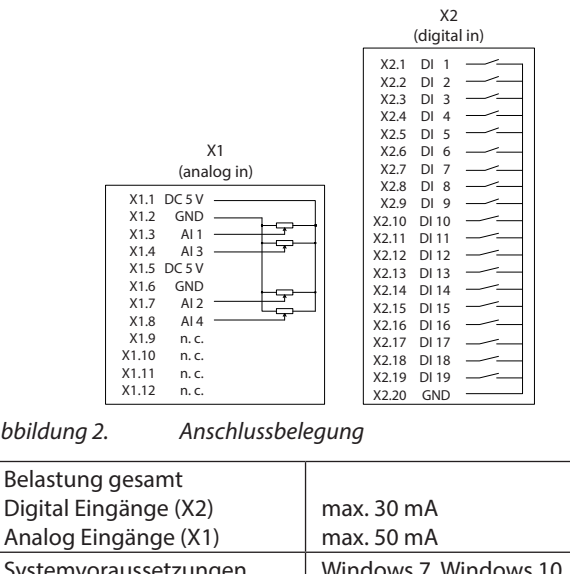

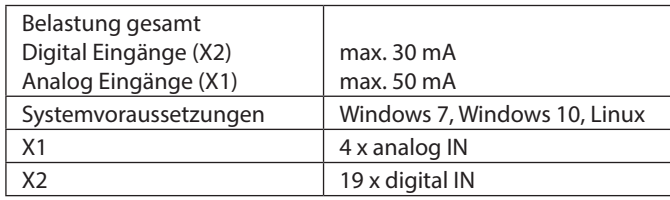

#### **4. Anschlussbelegung**

*[siehe Abbildung 2 "Anschlussbelegung"](#page-0-0)*

#### **5. Mechanische Montage**

1. Positionieren Sie das USB-Modul ESS160 (**1**) am Einbauort und befestigen Sie das USB-Modul ESS160 (**1**) mit geeigneten Schrauben durch die Befestigungslaschen (**2**).

# **6. Elektrischer Anschluss**

- 1. Schließen Sie das Gerät (Joystick/Befehlsgerät) an den Anschlüssen X1 und X2 an, *[siehe Abbildung 2 "Anschlussbelegung".](#page-0-0)*
- 2. Schließen Sie das USB-Modul ESS160 (**1**) mit der USB-Anschlussleitung (**3**) an einen PC an.

# **7. Inbetriebnahme**

Das USB-Modul ESS 160 (**1**) ist nach dem Anschluss an den PC einsatzbereit. Das USB-Modul ESS160 (**1**) wird automatisch erkannt und meldet sich am PC mit "USB-Modul SpoBu" an.

*Für die nach folgenden Schritte siehe auch [Abbildung 3 "Inbetriebnah](#page-0-1)[me"](#page-0-1)*

- 1. Geben Sie im Textfeld der Windows-Suchfunktion "USB" ein.
- 2. Wählen Sie "USB-Gamecontroller einrichten".
- 3. Wählen Sie im nachfolgenden Fenster "USB-Modul SPOBU" in der Liste aus und klicken auf "Eigenschaften".
- 4. Im nachfolgenden Fenster stehen Ihnen jetzt folgende Funk-

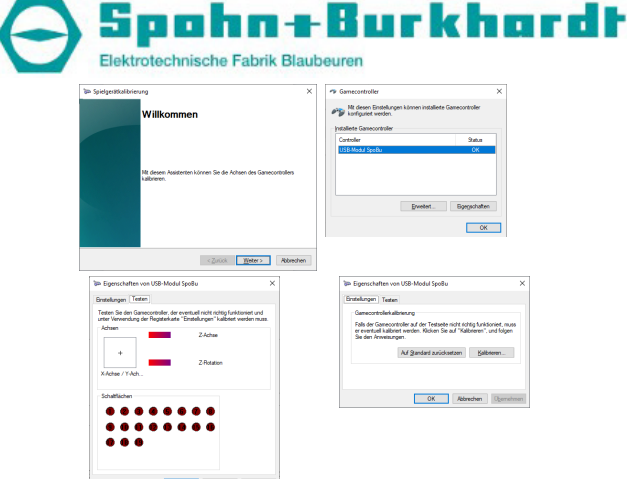

- <span id="page-0-0"></span>
	- tionen zu Verfügung:
- a. "Testen"

<span id="page-0-1"></span>Hier können sie die Funktionen der digitalen- und analogen Eingänge testen.

b. "Einstellungen"

Hier können Sie die analogen Eingänge kalibrieren. Wählen Sie "Kalibrieren" und folgen Sie den Anweisungen.

5. Jetzt können Sie die Funktion des Gerätes testen.

# **8. Wartung**

Das USB-Modul ESS160 (**1**) ist wartungsfrei.

# **9. Reparatur**

Eine Reparatur durch den Betreiber ist nicht vorgesehen. Defekte Geräte senden Sie bitte an Spohn & Burkhardt GmbH & Co. KG*.*

# **10. Demontage**

#### **Elektrische Anschlüsse lösen**

# **Beachten Sie die Abschaltbedingungen der Gesamtanlage!**

- 1. Trennen Sie die USB-Anschlussleitung (**3**) vom PC .
- 2. Trennen Sie die Leitungen von den Anschlüssen X1 und X2.

#### **Mechanische Demontage**

3. Lösen Sie die 2 Befestigungsschrauben aus den Befestigungslaschen (**2**) und nehmen Sie das USB-Modul ESS160 (**1**) aus dem Einbauraum.

# **11. Entsorgung**

Das Gerät ist gemäß den nationalen und internationalen Gesetzen und Vorschriften zu entsorgen.

# **12. Mitgeltende Dokumente**

Konformitätserklärung

# Installation instructions – USB-Module ESS160

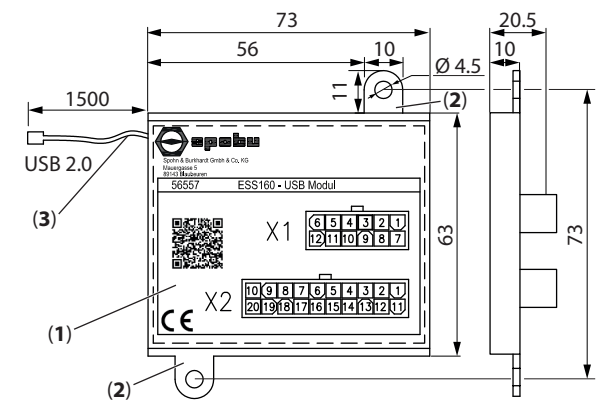

*Figure 1. Overview/Dimension drawing (Dimensions in mm) Figure 2. Pin assignment Figure 3. Set up*

# **1. Safety**

The USB module ESS160 (**1**) is used as part of an overall system or machine. It is the responsibility of the operating organization to ensure safe, correct overall function.

The manufacturer will not accept **any liability** for damage due to abnormal use, or unauthorized modifications to the device that cause injuries or damage.

All tasks on the device, as well as the integration of the device into systems and machines, are only allowed to be undertaken by trained specialist personnel authorized and trained by the operating organization.

Only specialist personnel who, due to their training and knowledge, are able to undertake the necessary tasks are allowed to be authorized.

# **2. Description**

The USB module ESS160 (**1**) is a compact, encapsulated USB module for the simple connection of digital and analog signals (e.g. from joysticks, command devices, …) to a PC operating system. Areas of application include joysticks, command devices in remote control stands, simulators and camera controls. The USB module ESS160 (**1**) has a double-deck pin header X1 for 4 analog Inputs and a doubledeck pin header X2 for 19 digital inputs. The connection to the PC is made with a 1.5 m long connecting cable with USB-A connector.

#### **3. Technical data**

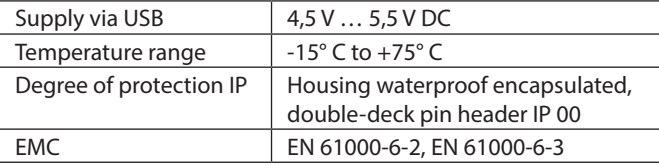

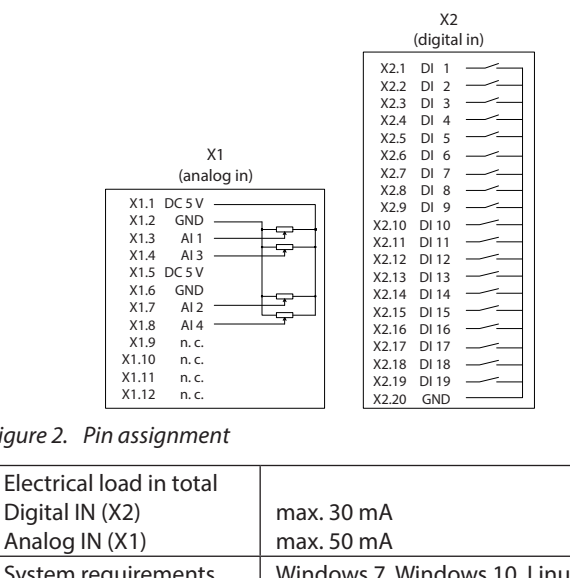

<span id="page-1-0"></span>

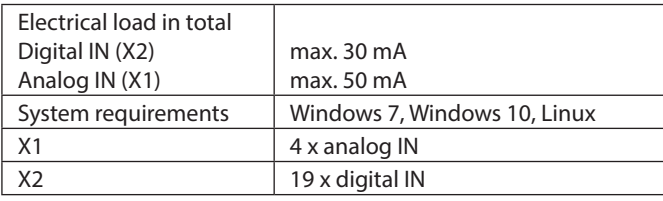

# **4. Pin assignment**

*[see Figure 2. "Pin assignment"](#page-1-0)*

# **5. Mechanical installation**

1. Position the USB module ESS160 (**1**) in the installation location and fasten the USB module ESS160 (**1**) using 2 suitable screws through the fastening flaps (**2**).

# **6. Electrical installation**

- 1. Connect the device (joystick/command device) to connections X1 and X2, *[see Figure 2. "Pin assignment"](#page-1-0)*.
- 2. Connect the USB module ESS160 (**1**) with the USB connecting cable (**3**) to a PC.

# **7. Set up**

The USB module ESS160 (**1**) is ready for use after connection to the PC.

The USB module ESS160 (**1**) is automatically detected and logs on to the PC with "USB module SpoBu".

For the following steps see also Figure 3, Set up".

- 1. Enter .. USB" in the text field of the Windows search function.
- 2. Select "Set Up USB Game Controller".
- 3. In the following window, select "USB module SPOBU" in the list and click on "Properties".
- 4. The following functions are now available in the following

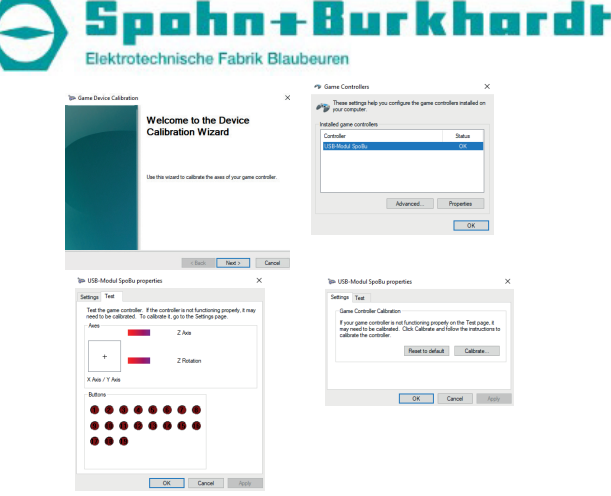

- <span id="page-1-1"></span>window:
- a. .Testing

Here you can test the functions of the digital and analog inputs.

b. "Settings"

Here you can calibrate the analog inputs. Select "Calibrate" and follow the instructions.

5. Now you can test the function of the device.

# **8. Servicing**

The USB module ESS160 (**1**) is maintenance-free.

# **9. Repair**

Repair by the operating organization is not intended. Please send faulty devices to Spohn & Burkhardt GmbH & Co. KG *.*

# **10. Removal**

#### **Disconnect electrical connections**

# **Note the shutdown conditions for the overall system!**

- 1. Disconnect the USB connection cable (**3**) from the PC.
- 2. Disconnect the cables from connections X1 and X2.

#### **Mechanical removal**

3. Undo the 2 fastening screws from the fastening flaps (**2**) and remove the USB module ESS160 (**1**) out of the installation space.

# **11. Disposal**

The USB module ESS160 is to be disposed of as per the national and international laws and regulations.

#### **12. Reference documents**

Declaration of conformity

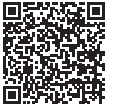